# اهحالصإو TACACS ةقداصم ءاطخأ فاشكتسأ

### تايوتحملا

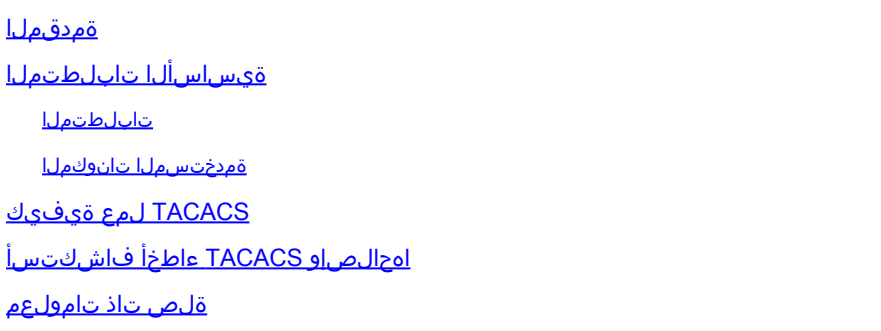

### ةمدقملا

ىلع اهحالصإو TACACS ةقداصم ءاطخأ فاشكتسأ ىلإ ةيمارلا تاوطخلا دنتسملا اذه فصي تاهجوم تالوحم Cisco IOS®/Cisco IOS-XE.

ةيساسألا تابلطتملا

تابلطتملا

:ةيلاتلا عيضاوملاب ةيساسأ ةفرعم كيدل نوكت نأب Cisco يصوت

- Cisco ةزهجأ ىلع (AAA (ةبساحملاو ضيوفتلاو ةقداصملا نيوكت •
- TACACS نيوكت •

ةمدختسملا تانوكملا

.ةنيعم ةيدام تانوكمو جمارب تارادصإ ىلع دنتسملا اذه رصتقي ال

.ةصاخ ةيلمعم ةئيب يف ةدوجوملI ةزهجألI نم دنتسملI اذه يف ةدراولI تامولعملI ءاشنإ مت تناك اذإ .(يضارتفا) حوسمم نيوكتب دنتسملا اذه يف ةمدختسُملا ةزهجألا عيمج تأدب .رمأ يأل لمتحملا ريثأتلل كمهف نم دكأتف ،ليغشتلا ديق كتكبش

# TACACS لمع ةيفيك

عم لقنلا لوكوتوربك (TCP (لاسرإلا يف مكحتلا لوكوتورب +TACACS لوكوتورب مدختسي TCP لاصتا سسؤي هنإف ،لوخدلا ليجست بلط هجوملا لبقتسي امدنع 49. مقر ةهجولا ذفنم لخدي امدنع .مدختسملل مدختسملا مسا ةبلاطم ضرع متي هليحرتو ،TACACS مداخب .رورملI ةملك ةبلIطمل TACACS مداخب يرخأ ةرم هجوملI لصتي ،مدختسملI مسI مدختسملI .ىرخأ ةرم TACACS مداخ ىلإ تامولعملا هذه هجوملI لسري ،رورملI ةملكل مدختسملI لاخدإ درجمب .هجوملا ىلإ ىرخأ ةرم ةباجتسإ لسريو مدختسملا دامتعا تانايب نم TACACS مداخ ققحتي :يلي امم يأ AAA ةسلج ةجيتن نوكت نأ نكمي

أدبت .هجوملا ىلع AAA ضيوفت نيوكت ةلاح يف طقف ةمدخلا أدبت ،قيدصتلا دنع :PASS .تقولا اذه يف ليوختلا ةلحرم

ةلواحم ةداعإب كتبلاطم نكمي وأ لوصولا نم ديزم ضفر نكمي ،ةقداصملا لشف دنع :لشف كنكمي ،اذه يفو .+TACACS جمانرب ىلع كلذ دمتعي .لسلستلا يف لوخدلا ليجست لشف تيقلت اذإ ،TACACS مداخ يف مدختسملل اهنيوكت مت يتلا تاسايسلا نم ققحتلا مداخلا نم

يف وأ يفخلا جمانربلا يف امإ اذه نوكي نأ نكمي .ةقداصملا ءانثأ أطخ ثودح ىلإ ريشي :أطخ ةداع هجوملا لواحي ،أطخ ةباجتسإ يقلت مت اذإ .هجوملاو يمدخلا جمانربلا نيب ةكبشلا لاصتا .مدختسملا ةقداصمل ةليدب ةقيرط مادختسإ

Cisco هجوم ىلع TACACS و AAA نم يساسألا نيوكتلا وه اذه

aaa new-model

aaa authentication log in default group tacacs+ local

aaa authorization exec default group tacacs+ local

```
!
```
tacacs server prod

address ipv4 10.106.60.182

key cisco123

!

ip tacacs source-interface Gig 0/0

# اهحالصإو TACACS ءاطخأ فاشكتسأ

1. ةوطخلا

هجوملا نم 49 ذفنملا ىلع Telnet جمانرب مادختساب TACACS مداخب لاصتالا نم ققحت TACACS مداخب لاصتالا ىلع هجوملا ةردق مدع ةلاح يف .ةبسانملا ردصملا ةهجاو مادختساب ةكرح عنمت يتلاا لوصولا ةمئاق وأ ةيامحلا رادج ضعب كانه نوكي نأ نكمي ،49 ذفنملا ىلع .رورملا

Router#telnet 10.106.60.182 49 Trying 10.106.60.182, 49 ... Open

2. ةوطخلا

حيحصلا IP ناونع مادختساب TACACS مداخ ىلع حيحص لكشب AAA ليمع نيوكت نم ققحت ىصويف ،ةددعتم ةرداص تاهجاو ىلع يوتحي هجوملا ناك اذإ .كرتشملا يرسلا حاتفملاو نيوكت مت يتلا ،ةهجاولا نيوكت كنكمي .رمألا اذه مادختساب TACACS ردصم ةهجاو نيوكتب هجوملا ىلع TACACS ردصم ةهجاوك ،TACACS مداخ ىلع ليمعلل IP ناونعك اهب صاخلا IP ناونع

Router(config)#ip tacacs source-interface Gig 0/0

#### 3. ةوطخلا

ام ةلاح يف .(VRF (نييرهاظ هيجوت ةداعإو هيجوت ىلع TACACS ردصم ةهجاو تناك اذإ امم ققحت ىلإ عجرا .AAA مداوخ ةعومجم نمض VRF تامولعم نيوكت كنكميف ،VRF ىلع ةهجاولا تناك اذإ .VRF لوكوتوربل ةكردملا TACACS نيوكتل [TACACS نيوكت ليلد](/content/en/us/td/docs/ios-xml/ios/sec_usr_tacacs/configuration/xe-3s/sec-usr-tacacs-xe-3s-book/sec-vrf-tacas-svrs.html)

#### 4. ةوطخلا

ةباجتسالI يقلت نم ققحتو (AAA) ةبساحملاو ضيوفتلاو ةقداصملI رابتخإ ءارجإب مق مداخلا نم ةحيحصلا

Router#test aaa group tacacs+ cisco cisco legacy Sending password User successfully authenticated

#### 5. ةوطخلا

نيب تاكرحلا ليلحتل اعم هذه ءاطخألا حيحصت تايلمع نيكمتب مقف ،AAA Test لشف اذإ .يرذجلا ببسلا ديدحتل TACACS مداخو هجوملا

debug aaa authentication

- debug aaa authorization
- debug tacacs
- debug ip tcp transaction

:لمع ويرانيس يف ءاطخألا حيحصت جارخإ جذومن اذه

\*Apr 6 13:32:50.462: AAA/BIND(00000054): Bind i/f \*Apr 6 13:32:50.462: AAA/AUTHEN/LOGIN (00000054): Pick method list 'default' \*Apr 6 13:32:50.462: TPLUS: Queuing AAA Authentication request 84 for processing \*Apr 6 13:32:50.462: TPLUS(00000054) log in timer started 1020 sec timeout \*Apr 6 13:32:50.462: TPLUS: processing authentication start request id 84

\*Apr 6 13:32:50.462: TPLUS: Authentication start packet created for 84() \*Apr 6 13:32:50.462: TPLUS: Using server 10.106.60.182 \*Apr 6 13:32:50.462: TPLUS(00000054)/0/NB\_WAIT/2432818: Started 5 sec timeout \*Apr 6 13:32:50.466: TPLUS(00000054)/0/NB\_WAIT: socket event 2 \*Apr 6 13:32:50.466: TPLUS(00000054)/0/NB\_WAIT: wrote entire 38 bytes request \*Apr 6 13:32:50.466: TPLUS(00000054)/0/READ: socket event 1 \*Apr 6 13:32:50.466: TPLUS(00000054)/0/READ: Would block while reading \*Apr 6 13:32:50.466: TPLUS(00000054)/0/READ: socket event 1 \*Apr 6 13:32:50.466: TPLUS(00000054)/0/READ: read entire 12 header bytes (expect 43 bytes data) \*Apr 6 13:32:50.466: TPLUS(00000054)/0/READ: socket event 1 \*Apr 6 13:32:50.466: TPLUS(00000054)/0/READ: read entire 55 bytes response \*Apr 6 13:32:50.466: TPLUS(00000054)/0/2432818: Processing the reply packet \*Apr 6 13:32:50.466: TPLUS: Received authen response status GET\_USER (7) \*Apr 6 13:32:53.242: TPLUS: Queuing AAA Authentication request 84 for processing \*Apr 6 13:32:53.242: TPLUS(00000054) log in timer started 1020 sec timeout \*Apr 6 13:32:53.242: TPLUS: processing authentication continue request id 84 \*Apr 6 13:32:53.242: TPLUS: Authentication continue packet generated for 84 \*Apr 6 13:32:53.242: TPLUS(00000054)/0/WRITE/10882BBC: Started 5 sec timeout \*Apr 6 13:32:53.242: TPLUS(00000054)/0/WRITE: wrote entire 22 bytes request \*Apr 6 13:32:53.246: TPLUS(00000054)/0/READ: socket event 1 \*Apr 6 13:32:53.246: TPLUS(00000054)/0/READ: read entire 12 header bytes (expect 16 bytes data) \*Apr 6 13:32:53.246: TPLUS(00000054)/0/READ: socket event 1 \*Apr 6 13:32:53.246: TPLUS(00000054)/0/READ: read entire 28 bytes response \*Apr 6 13:32:53.246: TPLUS(00000054)/0/10882BBC: Processing the reply packet \*Apr 6 13:32:53.246: TPLUS: Received authen response status GET\_PASSWORD (8) \*Apr 6 13:32:54.454: TPLUS: Queuing AAA Authentication request 84 for processing \*Apr 6 13:32:54.454: TPLUS(00000054) log in timer started 1020 sec timeout \*Apr 6 13:32:54.454: TPLUS: processing authentication continue request id 84 \*Apr 6 13:32:54.454: TPLUS: Authentication continue packet generated for 84 \*Apr 6 13:32:54.454: TPLUS(00000054)/0/WRITE/2432818: Started 5 sec timeout \*Apr 6 13:32:54.454: TPLUS(00000054)/0/WRITE: wrote entire 22 bytes request \*Apr 6 13:32:54.458: TPLUS(00000054)/0/READ: socket event 1 \*Apr 6 13:32:54.458: TPLUS(00000054)/0/READ: read entire 12 header bytes (expect 6 bytes data) \*Apr 6 13:32:54.458: TPLUS(00000054)/0/READ: socket event 1 \*Apr 6 13:32:54.458: TPLUS(00000054)/0/READ: read entire 18 bytes response \*Apr 6 13:32:54.458: TPLUS(00000054)/0/2432818: Processing the reply packet \*Apr 6 13:32:54.458: TPLUS: Received authen response status PASS (2) \*Apr 6 13:32:54.462: AAA/AUTHOR (0x54): Pick method list 'default' \*Apr 6 13:32:54.462: TPLUS: Queuing AAA Authorization request 84 for processing \*Apr 6 13:32:54.462: TPLUS(00000054) log in timer started 1020 sec timeout \*Apr 6 13:32:54.462: TPLUS: processing authorization request id 84 \*Apr 6 13:32:54.462: TPLUS: Protocol set to None .....Skipping \*Apr 6 13:32:54.462: TPLUS: Sending AV service=shell \*Apr 6 13:32:54.462: TPLUS: Sending AV cmd\* \*Apr 6 13:32:54.462: TPLUS: Authorization request created for 84(cisco) \*Apr 6 13:32:54.462: TPLUS: using previously set server 10.106.60.182 from group tacacs+ \*Apr 6 13:32:54.462: TPLUS(00000054)/0/NB\_WAIT/2432818: Started 5 sec timeout \*Apr 6 13:32:54.462: TPLUS(00000054)/0/NB\_WAIT: socket event 2 \*Apr 6 13:32:54.462: TPLUS(00000054)/0/NB\_WAIT: wrote entire 62 bytes request \*Apr 6 13:32:54.462: TPLUS(00000054)/0/READ: socket event 1 \*Apr 6 13:32:54.462: TPLUS(00000054)/0/READ: Would block while reading \*Apr 6 13:32:54.470: TPLUS(00000054)/0/READ: socket event 1 \*Apr 6 13:32:54.470: TPLUS(00000054)/0/READ: read entire 12 header bytes (expect 18 bytes data) \*Apr 6 13:32:54.470: TPLUS(00000054)/0/READ: socket event 1 \*Apr 6 13:32:54.470: TPLUS(00000054)/0/READ: read entire 30 bytes response \*Apr 6 13:32:54.470: TPLUS(00000054)/0/2432818: Processing the reply packet \*Apr 6 13:32:54.470: TPLUS: Processed AV priv-lvl=15 \*Apr 6 13:32:54.470: TPLUS: received authorization response for 84: PASS \*Apr 6 13:32:54.470: AAA/AUTHOR/EXEC(00000054): processing AV cmd= \*Apr 6 13:32:54.470: AAA/AUTHOR/EXEC(00000054): processing AV priv-lvl=15 \*Apr 6 13:32:54.470: AAA/AUTHOR/EXEC(00000054): Authorization successful

كرتشم حاتفم مادختساب TACACS مداخ نيوكت دنع ،هجوملا نم ءاطخأ حيحصت جارخإ جذومن اذه .حيحص ريغ اقبسم

```
*Apr 6 13:35:07.826: AAA/BIND(00000055): Bind i/f
*Apr 6 13:35:07.826: AAA/AUTHEN/LOGIN (00000055): Pick method list 'default'
*Apr 6 13:35:07.826: TPLUS: Queuing AAA Authentication request 85 for processing
*Apr 6 13:35:07.826: TPLUS(00000055) log in timer started 1020 sec timeout
*Apr 6 13:35:07.826: TPLUS: processing authentication start request id 85
*Apr 6 13:35:07.826: TPLUS: Authentication start packet created for 85()
*Apr 6 13:35:07.826: TPLUS: Using server 10.106.60.182
*Apr 6 13:35:07.826: TPLUS(00000055)/0/NB_WAIT/225FE2DC: Started 5 sec timeout
*Apr 6 13:35:07.830: TPLUS(00000055)/0/NB_WAIT: socket event 2
*Apr 6 13:35:07.830: TPLUS(00000055)/0/NB_WAIT: wrote entire 38 bytes request
*Apr 6 13:35:07.830: TPLUS(00000055)/0/READ: socket event 1
*Apr 6 13:35:07.830: TPLUS(00000055)/0/READ: Would block while reading
*Apr 6 13:35:07.886: TPLUS(00000055)/0/READ: socket event 1
*Apr 6 13:35:07.886: TPLUS(00000055)/0/READ: read entire 12 header bytes (expect 6 bytes data)
*Apr 6 13:35:07.886: TPLUS(00000055)/0/READ: socket event 1
*Apr 6 13:35:07.886: TPLUS(00000055)/0/READ: read entire 18 bytes response
*Apr 6 13:35:07.886: TPLUS(00000055)/0/225FE2DC: Processing the reply packet
*Apr 6 13:35:07.886: TPLUS: received bad AUTHEN packet: length = 6, expected 43974
*Apr 6 13:35:07.886: TPLUS: Invalid AUTHEN packet (check keys).
```
### ةلص تاذ تامولعم

- [نيوكت TACACS ىلع Cisco IOS](/content/en/us/td/docs/ios-xml/ios/sec_usr_tacacs/configuration/xe-3s/sec-usr-tacacs-xe-3s-book/sec-vrf-tacas-svrs.html)
- [Systems Cisco تادنتسملاو ينقتلا معدلا](https://www.cisco.com/c/ar_ae/support/index.html?referring_site=bodynav) •

ةمجرتلا هذه لوح

ةي الآلال تاين تان تان تان ان الماساب دنت الأمانية عام الثانية التالية تم ملابات أولان أعيمته من معت $\cup$  معدد عامل من من ميدة تاريما $\cup$ والم ميدين في عيمرية أن على مي امك ققيقا الأفال المعان المعالم في الأقال في الأفاق التي توكير المالم الما Cisco يلخت .فرتحم مجرتم اهمدقي يتلا ةيفارتحالا ةمجرتلا عم لاحلا وه ىل| اًمئاد عوجرلاب يصوُتو تامجرتلl مذه ققد نع امتيلوئسم Systems ارامستناه انالانهاني إنهاني للسابلة طربة متوقيا.